# **E**hipsmall

Chipsmall Limited consists of a professional team with an average of over 10 year of expertise in the distribution of electronic components. Based in Hongkong, we have already established firm and mutual-benefit business relationships with customers from,Europe,America and south Asia,supplying obsolete and hard-to-find components to meet their specific needs.

With the principle of "Quality Parts,Customers Priority,Honest Operation,and Considerate Service",our business mainly focus on the distribution of electronic components. Line cards we deal with include Microchip,ALPS,ROHM,Xilinx,Pulse,ON,Everlight and Freescale. Main products comprise IC,Modules,Potentiometer,IC Socket,Relay,Connector.Our parts cover such applications as commercial,industrial, and automotives areas.

We are looking forward to setting up business relationship with you and hope to provide you with the best service and solution. Let us make a better world for our industry!

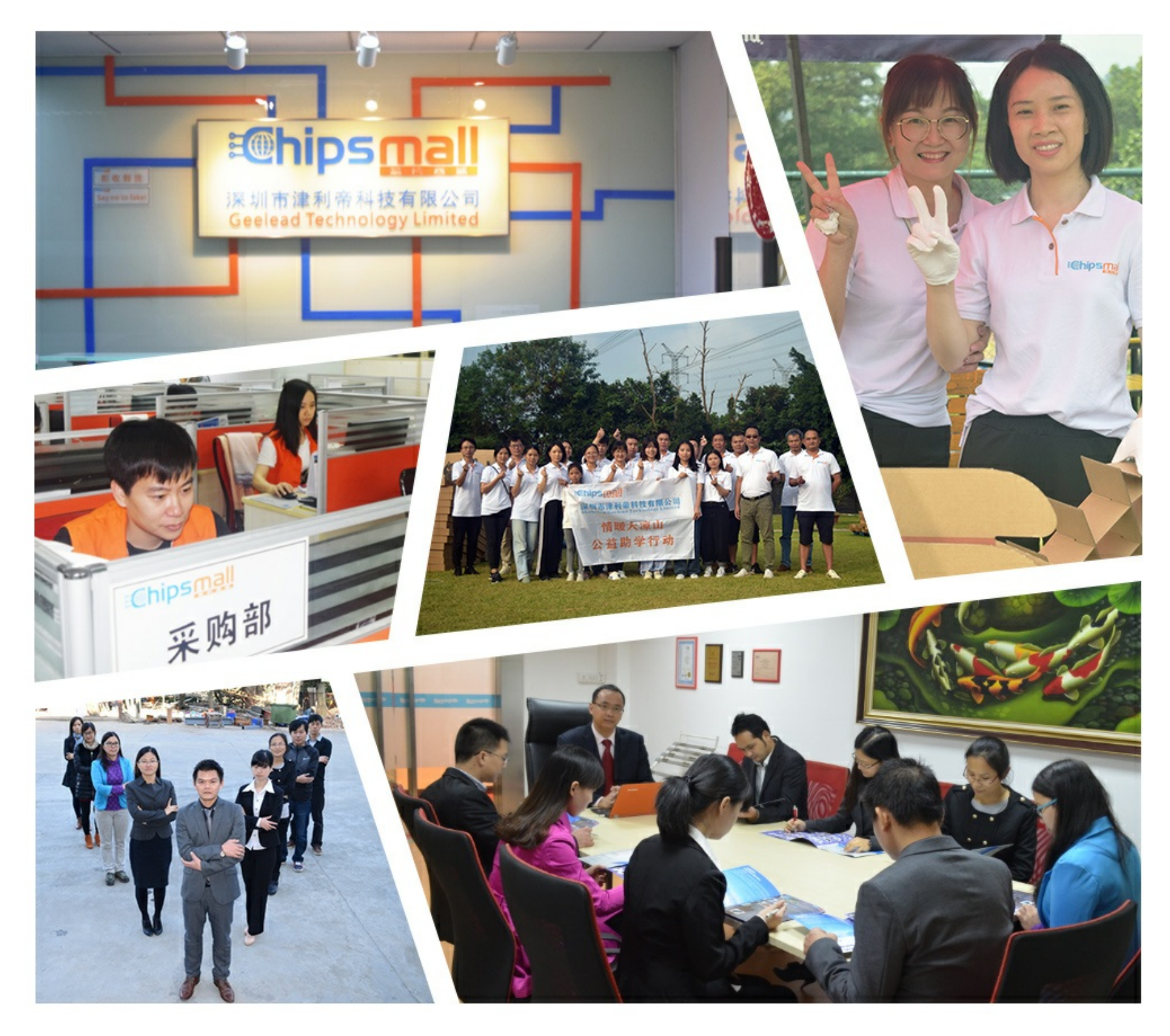

## Contact us

Tel: +86-755-8981 8866 Fax: +86-755-8427 6832 Email & Skype: info@chipsmall.com Web: www.chipsmall.com Address: A1208, Overseas Decoration Building, #122 Zhenhua RD., Futian, Shenzhen, China

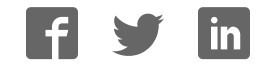

## Guide to USB Dongle License

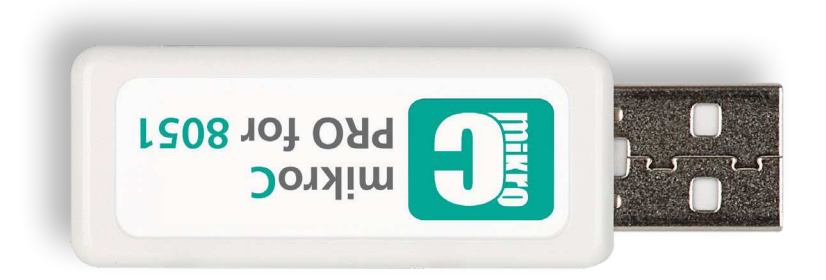

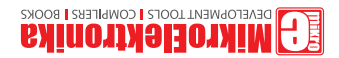

Copyright © 2014 MikroElektronika. All Rights Reserved.

## USB Dongle License

**USB Dongle License** for **mikroC PRO for 8051 compiler** is a USB stick which carries a **single user encrypted compiler license key.** It completely removes the compiler Demo limit and enables you to build your projects without any restrictions. Dongle is supposed to be plugged in your computer's USB host port, as shown on **Figure 3**. Once inserted, it should be recognized as an **HID device**.

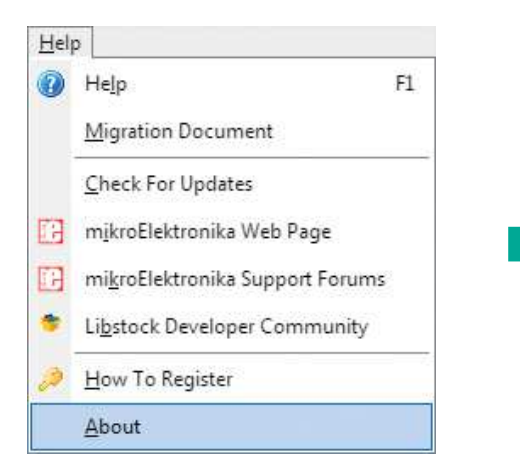

Figure 1: Bottom of the Help menu contains the About item. Figure 2: mikroC PRO for 8051 About window

## mikroC PRO for 8051

| <b>REGISTERED TO:</b>    | mE Dongle mC 8051                                                                                                    | ט.ט.ט ווטונווא              |
|--------------------------|----------------------------------------------------------------------------------------------------|-----------------------------|
| <b>DEVELOPMENT TEAM:</b> | Zoran Ristic, Ivan Rajkovic, Nikola<br>Topalovic, Vladimir Dizdarevic, Vladimir<br>Petrovic, Nebojsa Matic, Srdjan Tomic,<br>Dusan Mihajlovic, Marko Jovanovic, Milan<br>Rajic, Goran Pavlovic, Marko Zivanovic,<br>Filp Jankovic, Branko Milovanovic, Marko<br>Medic, Nikola Lukic, Slavisa Zlatanovic,<br>Igor Stancic, Mileta Miletic, Aleksandar<br>Nikolic, Darko Jolic, Milovan Kovacevic,<br>Janko Kaljevic, Dejan Odabasic, Marko<br>Curcic |                             |
| CREDITS:                 | Florin Medrea, Bruno Gavand, Warren<br>Schroeder, Hans Hollanders, Dany<br>Rosseel, Janusz Wnuk, Jan Dvorak, Anton<br>Rieckert, Ahmed Lazreg                                                                                                    |                             |
| WEBSITE:                 | www.mikroe.com                                                                                                    |                             |
| <b>EMAIL:</b>            | office@mikroe.com                                                                                                    |                             |
| <b>FORUM:</b>            | www.mikroe.com/forum/                                                                                                    |                             |
|                          |                                                                                                    | MikroElektronika 2002 - 201 |

### How do I know if the license is working?

Start your **mikroC PRO for 8051**compiler. Click the **Help** item on the main menu, then click **About** (**Figure 1**). The **About window** (**Figure 2**) should appear. In the "**Registered to:**" field (marked with white rectangle on **Figure 2**) there should be a text "**mE Dongle mC 8051**". This means that the compiler has successfully detected the license. All of your projects larger than 2K of program words should now be able to compile.

## Frequently Asked Questions

### **Q. Is USB Dongle License valid without registration?**

Yes. Unlike Key File Licensing option, USB Dongle License is ready to work as soon as you plug it into the USB port. No license request or registration is required.

### **Q. Can I use USB Dongle License on different computers?**

Yes. USB Dongle License can be used on any computer with USB port. It is your personal license which is not tied to a specific computer.

### **Q. I have updated my compiler. Is my USB Dongle License still valid?**

Yes. Once purchased, USB dongle license works with every version of mikroC PRO for 8051 compiler. When you update your compiler the USB dongle license is operational right away.

### **Q. Can I use multiple USB Dongles on a single computer?**

Yes. If you already have USB Dongle Licenses for other MikroElektronika software products, you can use them simoutaneously on a single computer. If your computer doesn't have enough USB host ports, you can use an additional USB hub.

### **Q. I've just lost my Dongle, can I get a new one for free?**

Unfortunately not. If you lose your dongle you will need to buy a new compiler license and pay the full price.

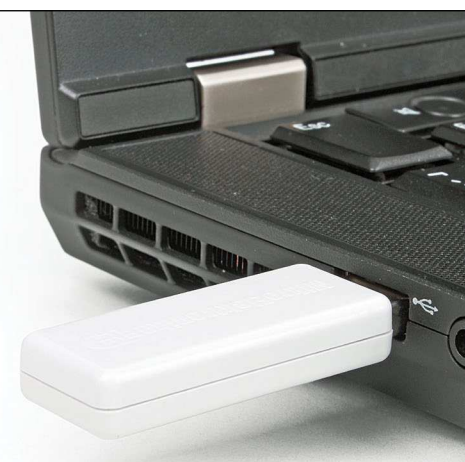

Figure 3: USB Dongle plugged into Laptop USB host connector If you want to learn more about our products, please visit our website at www.mikroe.com. If you are experiencing some problems with any of our products or just need additional information, please place your ticket at www.mikroe.com/support If you have any questions, comments or business proposals, do not hesitate to contact us at office@mikroe.com

> Designed by MikroElektronika Ltd. **www.mikroe.com**

> > Guide to USB Dongle License mikroC PRO for 8051

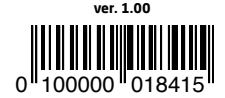